#### **E-voting instructions**

#### **AADHAR HOUSING FINANCE LTD**

**CIN: U66010KA1990PLC011409 Regd. Off.: No.3, 'JVT Towers', 8th A Main Road, Sampangi Rama Nagar, Bangalore, Karnataka-560027** Website: [www.aadharhousing.com](http://www.aadharhousing.com/) Email: [complianceofficer@aadharhousing.com](mailto:complianceofficer@aadharhousing.com)

March 31, 2020

#### **SUB.: ADJOURNED EXTRA-ORDINARY GENERAL MEETING (EGM) NOTICE DATED MARCH 30, 2020**

Name of the Shareholder : #

Ref: Folio / DP Id & Client Id No: #

Dear Member,

We wish to inform you that Adjourned Extra-Ordinary General Meeting of the Company is scheduled to be held at the Corporate Office, 201, 2<sup>nd</sup> Floor, Raheja Point -1, Vakola, Nehru Road, Santacruz – E, Mumbai – 400055 on Monday, 27<sup>th</sup> April, 2020 at 11:00 a.m. ( 11:00 Hours).

Kindly refer the EGM Notice sent to you yesterday as per trail mail

#### **E-voting**

Pursuant to Section 108 of the Companies Act, 2013 and Rule 20 of the Companies (Management and Administration) Rules, 2014, Members can exercise right to vote at the Extra-Ordinary General Meeting (EGM) by electronic means and the business may be transacted through remote e-voting facility made available by Company's Registrar and Share Transfer Agent, KFin Technologies Private Limited ('KFintech'). The remote e-voting facility is available at the link [https://evoting.karvy.com.](https://evoting.karvy.com/)

The Company has engaged services of KFin Technologies Private Limited ('KFintech') as the Authorized Agency to provide remote e-voting facility. Your electronic voting (remote e-voting) particulars are as mentioned below.

The remote e-voting facility will be available during the following voting period:

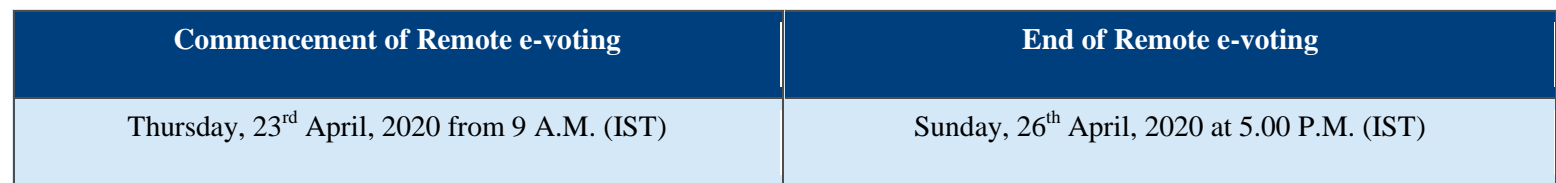

The Cut-off date for the purpose of remote e-voting is Friday, March 27, 2020.

Please read the below mentioned instructions carefully before exercising your vote.

#### **INSTRUCTIONS FOR E-VOTING**

- i. Members are requested to use the following URL for e-voting: [https://evoting.karvy.com](https://evoting.karvy.com/)
- ii. Enter the login credentials i.e. User-Id & password as follows:

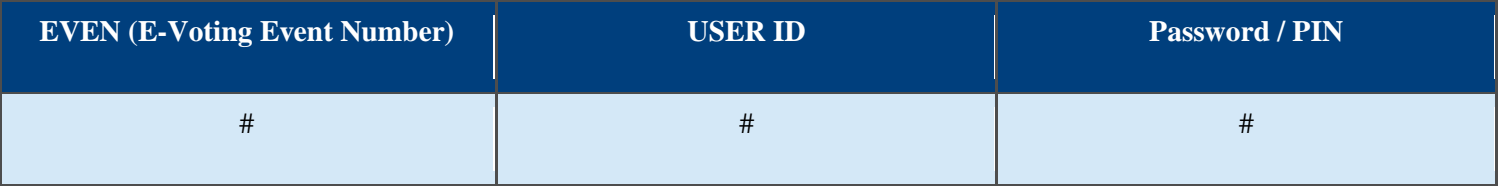

If you are already registered with KFintech for e-voting, you can use your existing USER ID and password for casting your vote.

- iii. After entering the details appropriately, click on "LOGIN"
- iv. You will reach the 'password change" menu wherein you are required to mandatorily change your password. The new password should comprise of minimum 8 characters with at least one upper case (A-Z), one lower case (a-z) , one numeric value (0-9) and a special character @,# etc. The system will prompt you to change your password. It is strongly recommended not to share your password with any other person and take utmost care to keep your password confidential. Kindly note that this password can be used by the Demat holders for voting for resolution of any other Company on which they are eligible to vote, provided that Company opts for e-voting through **KFin Technologies Private Limited e-Voting platform**.
- v. You need to login again with new credentials.
- vi. On successful login, the system will prompt you to select the EVENT No.
- vii. On the voting page, you will see Resolution Description and against the same the option 'FOR/AGAINST/ABSTAIN' for voting. Enter the number of shares (which represents number of votes) under 'FOR/AGAINST/ABSTAIN' or alternatively you may partially enter any number in 'FOR' and partially in 'AGAINST', but the total number in 'FOR/AGAINST' taken together should not exceed your total shareholding. If the shareholder does not want to cast his/her vote, select 'ABSTAIN'.
- viii. Members holding multiple folios/demat accounts shall choose the voting process separately for each folio /demat account.
- ix. Cast your vote by selecting an appropriate option and click on "SUBMIT". A confirmation box will be displayed. Click "OK" to confirm else "CANCEL" to modify. Once you confirm, you will not be allowed to modify your vote subsequently. During the voting period, you can log in multiple times till you have confirmed that your have voted on the resolution.
- x. Corporate/Institutional Members (corporate /Fls/Flls/Trust/Mutual Funds/Banks, etc) are required to send scanned copy (PDF format) of the relevant Board resolution to the Scrutinizer through e-mail to [royjacobandco@gmail.com](mailto:royjacobandco@gmail.com) with copy to [evoting@karvy.com](mailto:evoting@karvy.com) . The file scanned image of the Board Resolution should be in the naming format "Corporate Name Event no."
- xi. The voting rights of Members shall be in proportion to their shares of the paid up equity share capital of the Company.
- xii. Members who have voted by Remote e-voting have the right to attend the EGM and accordingly their presence shall be counted for the purpose of Quorum.
- xiii. Mr. Roy Jacob of Roy Jacob & Co., Practicing Company Secretaries, Mumbai has been appointed as the Scrutinizer to scrutinise the e-voting process in a fair and transparent manner.
- xiv. Please contact toll free No. 1-800-34-54-001 of KFin Technologies Private Limited or Mr. S P Venugopal, General Manager, KFin Technologies Private Limited, Karvy Selenium, Tower B, Plot No. 31 & 32, Financial District, Nanakramguda, Serilingampally, Hyderabad - 500 032, Phone: 040 6716 2222 Email id: [Venu.sp@karvy.com](mailto:Venu.sp@karvy.com) for any clarification regarding e-voting.

By order of the Board of Directors

**For Aadhar Housing Finance Ltd.**

**Sreekanth V N Company Secretary FCS : 4191**

The Shareholders who are using the **Outlook**, need to click on [Outlook Calendar](http://rti.karvy.com/intranet/evotingcalendar.aspx?even=4029&calendar=outlook) and save the reminder request. Similarly, those who are using **Gmail** can click on [Google Calendar](http://rti.karvy.com/intranet/evotingcalendar.aspx?even=4029&calendar=google) and set the reminder date/time during the evoting period.

**Instructions for participating in the Adjourned Extra-Ordinary General Meeting (EGM) to be held on Monday, 27th April, 2020, 11 a.m. through Video Conference, in continuation of original meeting dated 30th March, 2020, as per the Notification issued by MCA, Govt. of India.** 

#### **Instructions for participating the aforesaid EGM through Video Conference :**

### **Step 1**

Download the Zoom Meeting App – from Google Play store in your Mobile or Laptop

# **Step 2**

Click on "Sign up"

# **Step 3**

For verification, please enter your "Date of Birth"

#### **Step 4**

Please enter "Your email" , "First Name" and "Last Name" and click on "I agree to the Terms of Service"

# **Step 5**

Now go to your Registered email provided, check Inbox for the registration email and Click on the "Activate Account"

# **Step 6**

Go to your Zoom App, click on the "Join" and enter the Meeting Id and password and now click on the "Join Meeting" Tab and ensure that you have proper internet facility through Mobile phone or Wifi connect to your devise.

# **Other instructions :**

- 1. You can sign-in/join the meeting before 15 minutes on the meeting day for timely participation in the EGM through video conference.
- 2. In case of any assistance before or during the video conference as aforesaid, you can call Jitendra Chaturvedi from Secretarial Department- Aadhar Housing Finance Ltd. at his Mobile number provided to you.

\_\_\_\_\_\_\_\_\_\_\_\_\_\_\_\_\_\_\_\_\_\_\_\_\_\_\_\_\_\_\_\_\_\_\_\_\_\_\_\_\_\_\_\_\_\_\_\_\_\_\_\_\_\_\_\_\_\_\_\_\_\_\_\_\_\_\_\_\_\_\_\_\_\_\_\_\_\_\_